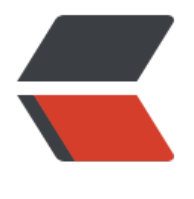

链滴

## maven 手工[部署](https://ld246.com) jar 包到私服

作者: someone31950

- 原文链接:https://ld246.com/article/1535882861603
- 来源网站:[链滴](https://ld246.com/member/someone31950)
- 许可协议:[署名-相同方式共享 4.0 国际 \(CC BY-SA 4.0\)](https://ld246.com/article/1535882861603)

一上传jar包到本地仓库 路径不能有空格

E:\git云端\m2\lib>mvn install:install-file -Dfile=E:\git云端\m2\lib\jtoaster-1.0.5.jar -DgroupId=j oaster -DartifactId=jtoaster -Dversion=1.0.5 -Dpackaging=jar

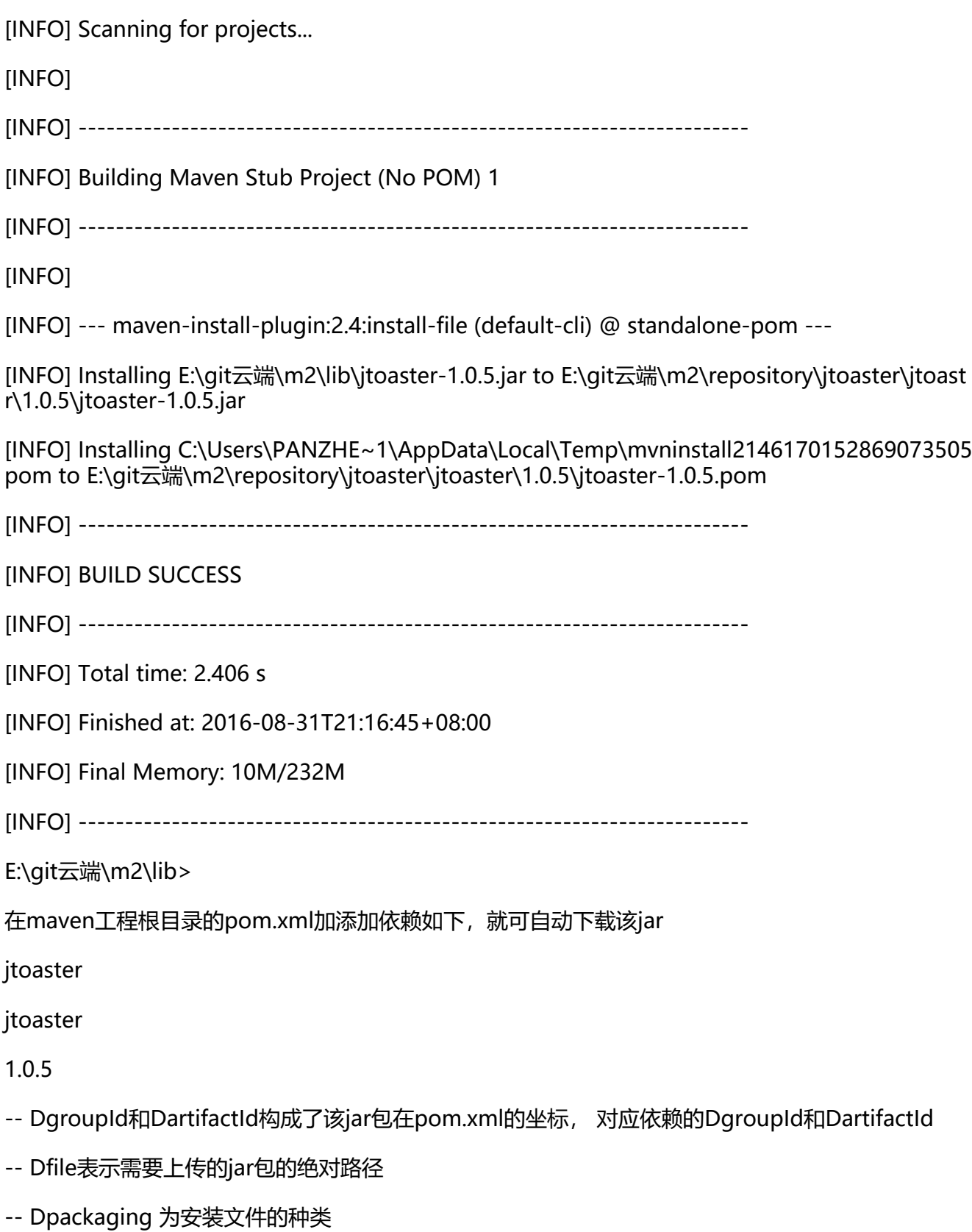

二、上传jar包到私服

mvn deploy:deploy-file -DgroupId=org.apache.thrift -DartifactId=libthrift -Dversion=1.12 -D ackaging=jar -Dfile=D:\thrift-0.9.2.jar -Durl=http://ip:port/nexus/content/repositories/thirdpa ty/ -DrepositoryId=thirdparty

- -- DgroupId和DartifactId构成了该jar包在pom.xml的坐标, 对应依赖的DgroupId和DartifactId
- -- Dfile表示需要上传的jar包的绝对路径
- -- Durl私服上仓库的url精确地址(打开nexus左侧repositories菜单,可以看到该路径)
- -- DrepositoryId服务器的表示id,在nexus的configuration可以看到